# **Pysis Documentation**

*Release 0.6.0*

**Trevor Olson**

February 16, 2017

### Contents

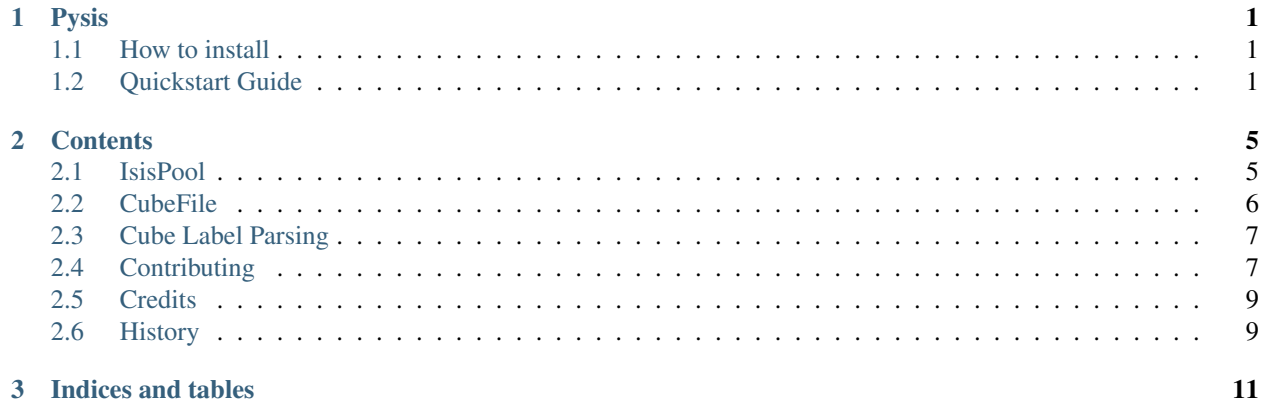

**Pysis**

<span id="page-4-0"></span>Toolkit for using USGS Isis in Python.

- Free software: BSD license
- Documentation: [http://pysis.readthedocs.org.](http://pysis.readthedocs.org)

# <span id="page-4-1"></span>**How to install**

At the command line:

\$ easy\_install pysis

Or, if you have virtualenvwrapper installed:

```
$ mkvirtualenv pysis
$ pip install pysis
```
### **Dependencies**

For working with ISIS commands, you must firts have [USGS ISIS 3](http://isis.astrogeology.usgs.gov/) installed on your machine. See the ISIS 3 [installation guide](http://isis.astrogeology.usgs.gov/documents/InstallGuide/) for further instructions. Remember to set your environmental variables (see step 4 of USGS ISIS guide) so Pysis knows where your installation is.

# <span id="page-4-2"></span>**Quickstart Guide**

How to write ISIS 3 code in python using Pysis.

Using ISIS 3 at the command line you might want to run the following basic commands (examples for the MDIS camera on the MESSENGER mission):

```
mdis2isis from=filename.IMG to=filename.cub
spiceinit from=filename.cub
mdiscal from=filename.cub to=filename.cal.cub
```
using Pysis the syntax is:

```
from pysis.isis import mdis2isis, spiceinit, mdiscal
from pysis.util import file_variations
def calibrate_mids(img_name):
    (cub_name, cal_name) = file_variations(img_name, ['.cub', '.cal.cub'])
   mdis2isis(from_=img_name, to=cub_name)
    spiceinit(from_=cub_name)
   mdiscal(from_=cub_name, to=cal_name)
```
You will notice that we use the keyword *from\_* when we call a command because *from* is a reserved word in python.

# **Numerical and String Arguments**

Here is an example of the maptemplate and cam2map commands in Pysis:

```
from pysis import isis
isis.maptemplate(map='MDIS_eqr.map', projection='equirectangular',
                 clon=0.0, clat=0.0, resopt='mpp', resolution=1000,
                 rngopt='user', minlat=-10.0, maxlat=10.0, minlon=-10.0,
                 maxlon=10.0)
isis.cam2map(from_=cal_name, to=proj_name, pixres='map',
             map='MDIS_eqr.map',defaultrange='map')
```
## **Getting values from ISIS commands**

Pysis commands will return the command's STDOUT as a byte string. If the command returns a nonzero exit code, a *ProcessError* will be thrown. This example command uses *getkey* to receive values from the label of an ISIS cube:

```
from pysis.isis import getkey
value = getkey(from_='W1467351325_4.map.cal.cub',
               keyword='minimumringradius', grp='mapping')
```
# **Catching ProcessingErrors**

Pysis supports catching *ISIS* processing errors like so:

```
from pysis.exceptions import ProcessError
from pysis.isis import hi2sis
try:
   hi2isis(from_=filein, to=fileout)
except ProcessError as e:
   print("STDOUT:", e.stdout)
    print("STDERR:", e.stderr)
```
### **Multiprocessing Isis Commands with IsisPool**

Pysis has built-in support to make multiprocessing isis commands simple. To run the above MDIS calibration script for multiple images in multiple processes we could rewrite the function as so:

```
from pysis import IsisPool
from pysis.util import ImageName
def calibrate_mdis(images):
   images = [ImageName(filename) for filename in images]
   with IsisPool() as isis_pool:
       for filename in images:
            isis_pool.mdis2isis(from_=filename.IMG, to=filename.cub)
   with IsisPool() as isis_pool:
       for filename in images:
            isis_pool.spiceinit(from_=filename.cub)
   with IsisPool() as isis_pool:
        for filename in images:
            isis_pool.mdiscal(from_=filename.cub, to=filename.cal.cub)
```
When using IsisPool we can't determine which order commands will be executed in so we much run each command for all the files as a group before moving to the next command and creating a new IsisPool.

## **Contents**

# <span id="page-8-2"></span><span id="page-8-1"></span><span id="page-8-0"></span>**IsisPool**

### class pysis.**IsisPool**(*strict=False*, *\*args*, *\*\*kwargs*) Multiprocessing pool for ISIS commands.

Example for running the following isis script in parallel for a list of images.

On the command line:

```
mdis2isis from=filename.IMG to=filename.cub
spiceinit from=filename.cub
mdiscal from=filename.cub to=filename.cal.cub
```
With pysis:

```
from pysis import IsisPool
from pysis.util import ImageName
def calibrate_mdis(images):
    images = [ImageName(filename) for filename in images]
   with IsisPool() as isis_pool:
        for filename in images:
            isis_pool.mdis2isis(from_=filename.IMG, to=filename.cub)
   with IsisPool() as isis_pool:
        for filename in images:
            isis_pool.spiceinit(from_=filename.cub)
   with IsisPool() as isis_pool:
        for filename in images:
            isis_pool.mdiscal(from_=filename.cub, to=filename.cal.cub)
```
#### **Parameters**

- **strict** when in strict mode, the isis pool will initialize its attributes with commands from the isis environment. Otherwise attributes are dynamically added as use
- **\*\*kwargs** additional parameters used to initialize the multiprocessing pool

```
close_and_wait()
```
Close the pool and wait for all commands to complete.

<span id="page-9-1"></span>This will be automatically called if used as a context manager.

# <span id="page-9-0"></span>**CubeFile**

class pysis.**CubeFile**(*stream\_or\_fname*, *filename=None*) A Isis Cube file reader.

#### **apply\_numpy\_specials**(*copy=True*)

Convert isis special pixel values to numpy special pixel values.

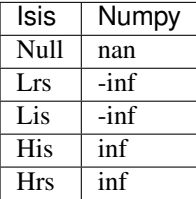

**Parameters copy** – whether to apply the new special values to a copy of the pixel data and leave the orginial unaffected

Returns a numpy array with special values converted to numpy's nan, inf and -inf

### **apply\_scaling**(*copy=True*)

Scale pixel values to there true DN.

**Parameters copy** – whether to apply the scalling to a copy of the pixel data and leave the orginial unaffected

Returns a scalled version of the pixel data

#### **bands**

Number of image bands.

#### **base**

An additive factor by which to offset pixel DN.

#### **data** = None

A numpy array representing the image data.

#### **dtype**

Pixel data type.

### **filename** = None

The filename if given, otherwise none.

### **get\_image\_array**()

Create an array for use in making an image.

Creates a linear stretch of the image and scales it to between *0* and *255*. *Null*, *Lis* and *Lrs* pixels are set to *0*. *His* and *Hrs* pixels are set to *255*.

Usage:

```
from pysis import CubeFile
from PIL import Image
# Read in the image and create the image data
image = CubeFile.open('test.cub')
data = image.get_image_array()
```
<span id="page-10-2"></span># Save the first band to a new file Image.fromarray(data[0]).save('test.png')

Returns A uint8 array of pixel values.

#### **label** = None

The parsed label header in dictionary form.

### **lines**

Number of lines per band.

#### **multiplier**

A multiplicative factor by which to scale pixel DN.

#### classmethod **open**(*filename*)

Read an Isis Cube file from disk.

Parameters **filename** – name of file to read as an isis file

#### **samples**

Number of samples per line.

### **shape**

Tuple of images bands, lines and samples.

**size**

Total number of pixels.

#### **specials\_mask**()

Create a pixel map for special pixels.

Returns an array where the value is *False* if the pixel is special and *True* otherwise

#### **start\_byte**

Index of the start of the image data (zero indexed).

### **tile\_lines**

Number of lines per tile.

#### **tile\_samples**

Number of samples per tile.

# <span id="page-10-0"></span>**Cube Label Parsing**

# <span id="page-10-1"></span>**Contributing**

Contributions are welcome, and they are greatly appreciated! Every little bit helps, and credit will always be given.

You can contribute in many ways:

### **Types of Contributions**

### **Report Bugs**

Report bugs at [https://github.com/wtolson/pysis/issues.](https://github.com/wtolson/pysis/issues)

If you are reporting a bug, please include:

- Your operating system name and version.
- Any details about your local setup that might be helpful in troubleshooting.
- Detailed steps to reproduce the bug.

### **Fix Bugs**

Look through the GitHub issues for bugs. Anything tagged with "bug" is open to whoever wants to implement it.

### **Implement Features**

Look through the GitHub issues for features. Anything tagged with "feature" is open to whoever wants to implement it.

### **Write Documentation**

Pysis could always use more documentation, whether as part of the official Pysis docs, in docstrings, or even on the web in blog posts, articles, and such.

### **Submit Feedback**

The best way to send feedback is to file an issue at [https://github.com/wtolson/pysis/issues.](https://github.com/wtolson/pysis/issues)

If you are proposing a feature:

- Explain in detail how it would work.
- Keep the scope as narrow as possible, to make it easier to implement.
- Remember that this is a volunteer-driven project, and that contributions are welcome :)

### **Get Started!**

Ready to contribute? Here's how to set up *pysis* for local development.

- 1. Fork the *pysis* repo on GitHub.
- 2. Clone your fork locally:

\$ git clone git@github.com:your\_name\_here/pysis.git

3. Install your local copy into a virtualenv. Assuming you have virtualenvwrapper installed, this is how you set up your fork for local development:

```
$ mkvirtualenv pysis
$ cd pysis/
$ pip install -r requirements.txt
```
4. Create a branch for local development:

\$ git checkout -b name-of-your-bugfix-or-feature

Now you can make your changes locally.

5. When you're done making changes, check that your changes pass flake8 and the tests, including testing other Python versions with tox:

```
$ make lint
$ make test
$ make test-all
```
To get flake8 and tox, just pip install them into your virtualenv.

6. Commit your changes and push your branch to GitHub:

```
$ git add .
$ git commit -m "Your detailed description of your changes."
$ git push origin name-of-your-bugfix-or-feature
```
7. Submit a pull request through the GitHub website.

### **Pull Request Guidelines**

Before you submit a pull request, check that it meets these guidelines:

- 1. The pull request should include tests.
- 2. If the pull request adds functionality, the docs should be updated. Put your new functionality into a function with a docstring, and add the feature to the list in README.rst.
- 3. The pull request should work for Python 2.6, 2.7, and 3.3, 3.4, and for PyPy. Check [https://travis](https://travis-ci.org/wtolson/pysis/pull_requests)[ci.org/wtolson/pysis/pull\\_requests](https://travis-ci.org/wtolson/pysis/pull_requests) and make sure that the tests pass for all supported Python versions.

### **Tips**

To run a subset of tests:

\$ python -m unittest tests.test\_bining

# <span id="page-12-0"></span>**Credits**

### **Development Lead**

• Trevor Olson [<trevor@heytrevor.com>](mailto:trevor@heytrevor.com)

### **Contributors**

- Sarah Braden [<braden.sarah@gmail.com>](mailto:braden.sarah@gmail.com)
- Michael Aye [<kmichael.aye@gmail.com>](mailto:kmichael.aye@gmail.com)

# <span id="page-12-1"></span>**History**

### **0.6.0 (2016-05-22)**

• Support filenames in image constructor. (thanks @michaelaye)

• Use pvl for label decoding.

### **0.5.2 (2015-05-30)**

• Relicense as BSD.

# **0.5.1 (2015-05-18)**

- Add support for line comments.
- Fix packages in setup.py. (thanks @michaelaye)

# **0.5.0 (2015-04-18)**

- Add support for python 2.6/3.3/3.4
- Simplified command api.
- Labels package now shares the json module api.
- Label parser now fully conforms to the PVL spec.
- Add label encoder.

# **0.4.0 (2015-03-21)**

• First release on PyPI.

**CHAPTER 3**

**Indices and tables**

- <span id="page-14-0"></span>• genindex
- modindex
- search

### Index

# A

apply\_numpy\_specials() (pysis.CubeFile method), [6](#page-9-1) apply\_scaling() (pysis.CubeFile method), [6](#page-9-1)

# B

bands (pysis.CubeFile attribute), [6](#page-9-1) base (pysis.CubeFile attribute), [6](#page-9-1)

# C

close\_and\_wait() (pysis.IsisPool method), [5](#page-8-2) CubeFile (class in pysis), [6](#page-9-1)

# D

data (pysis.CubeFile attribute), [6](#page-9-1) dtype (pysis.CubeFile attribute), [6](#page-9-1)

# F

filename (pysis.CubeFile attribute), [6](#page-9-1)

# G

get\_image\_array() (pysis.CubeFile method), [6](#page-9-1)

# I

IsisPool (class in pysis), [5](#page-8-2)

# L

label (pysis.CubeFile attribute), [7](#page-10-2) lines (pysis.CubeFile attribute), [7](#page-10-2)

# M

multiplier (pysis.CubeFile attribute), [7](#page-10-2)

# O

open() (pysis.CubeFile class method), [7](#page-10-2)

# S

samples (pysis.CubeFile attribute), [7](#page-10-2) shape (pysis.CubeFile attribute), [7](#page-10-2) size (pysis.CubeFile attribute), [7](#page-10-2)

specials\_mask() (pysis.CubeFile method), [7](#page-10-2) start\_byte (pysis.CubeFile attribute), [7](#page-10-2)

# T

tile\_lines (pysis.CubeFile attribute), [7](#page-10-2) tile\_samples (pysis.CubeFile attribute), [7](#page-10-2)